## メールアドレス等の変更方法について

(1)ログイン後,「管理室へ」というボタンをクリックしてください。

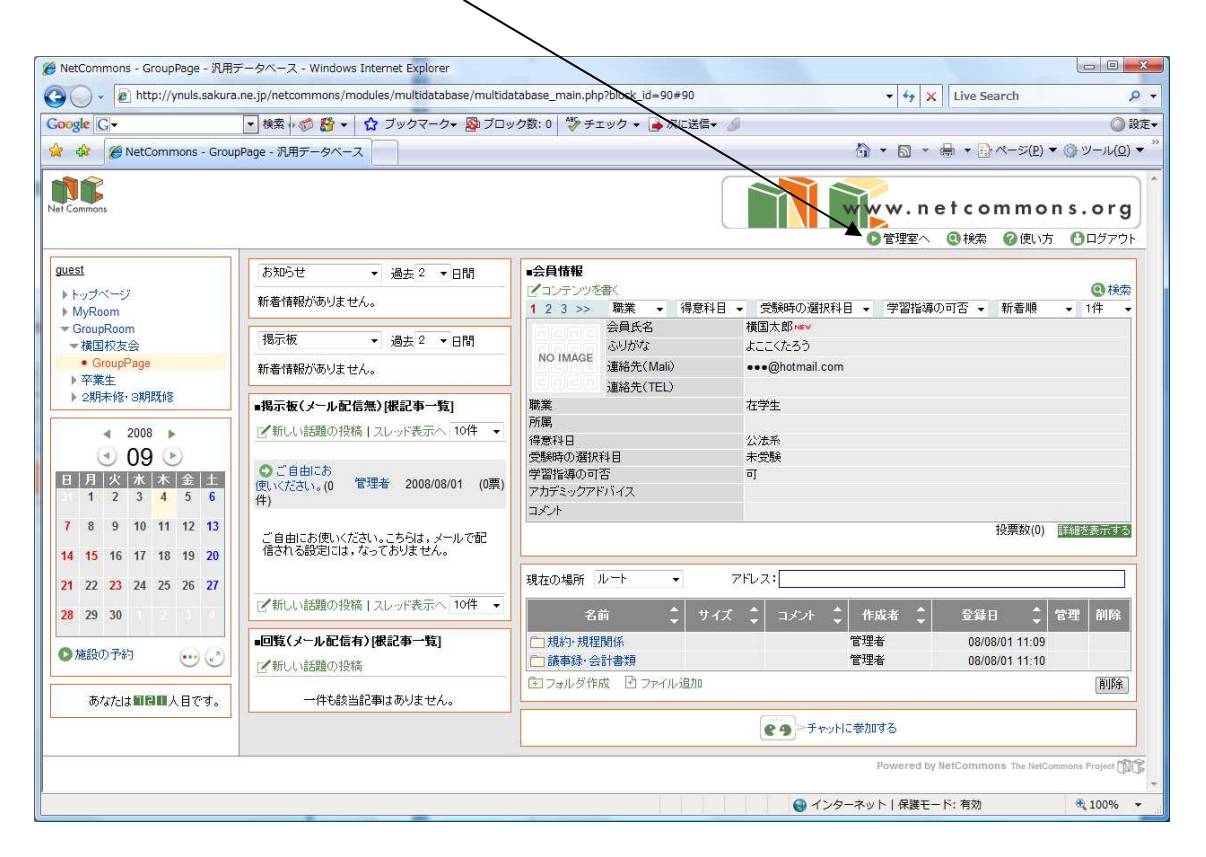

 (2)自分の会員氏名を確認し,「編集」のボタンをクリックしてください $\prime$ 

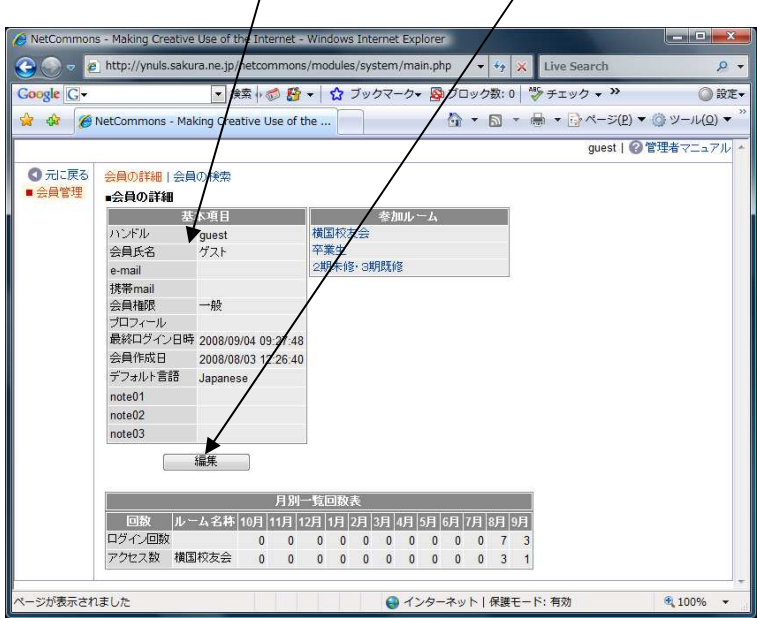

(3)必要な情報を入力してください。

T

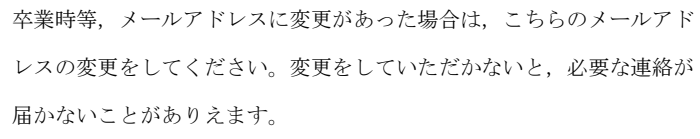

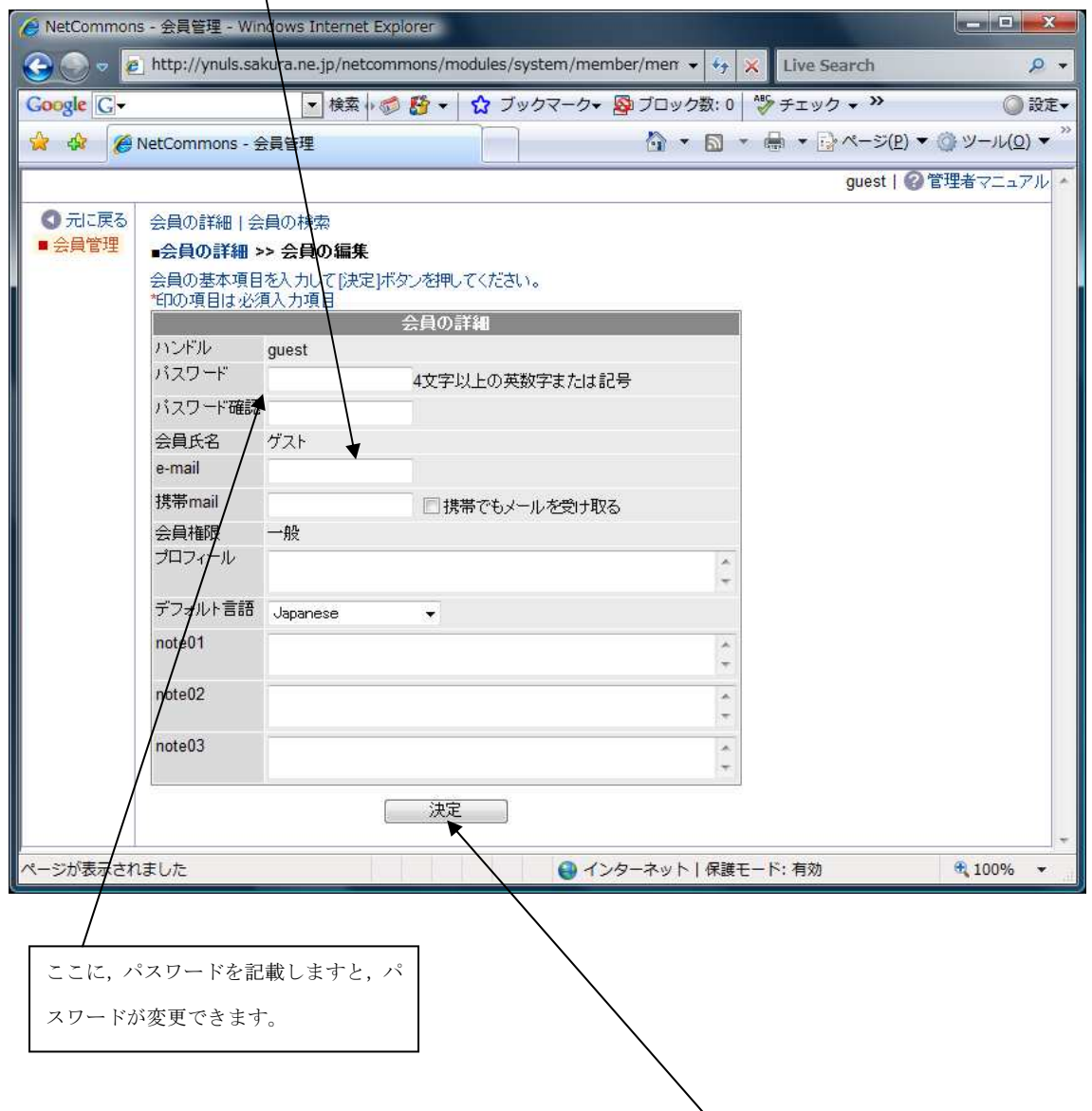

(4)変更するメールアドレスの入力が終わったら「決定」のボタンをクリッ クしてください。